## 電子ジャーナルの利用方法ついて

・本学では PPV・Token の電子ジャーナルを図書館であらかじめ前払いにて、必要数を購 入しています。(個人の負担はありません。) 必要な文献のみ閲覧・ダウンロードのご協力をお願いします。

PPV・Token…本学で契約していないタイトルを論文単位(または章)で購入するもの。 パッケージ・個別契約…特定の電子ジャーナルに本学が契約したもの。

- ・Elsevier の Science Direct は「Continue」のクリックを行うと課金となります。 クリックした回数分課金されますので、ご利用の際はご注意ください。
- ・Wiley は 2022 年 1 月より、契約方法の変更を行い利用頻度の高いコア 15 誌以外は Token でのダウンロードとなります。

Token でダウンロードする際は「Use Token」のクリックを行うと課金となります。 クリックした回数分課金されますので、ご利用の際はご注意ください。

コア 15 誌は以下の通りです。

- 1 International Journal of Cancer
- 2 CORE Journal of Neurochemistry
- 3 FEBS Letters
- 4 Journal of Thrombosis and Haemostasis
- 5 CORE Angewandte Chemie International Edition
- 6 The FASEB Journal
- 7 CORE British Journal of Pharmacology
- 8 Journal of Bone and Mineral Research
- 9 Journal of Cosmetic Dermatology
- 10 CORE Chemistry A European Journal (Electronic)
- 11 Pediatric Blood & Cancer
- 12 Obesity Reviews
- 13 Phytotherapy Research
- 14 CORE The FEBS Journal
- 15 Experimental Dermatology

・Nature.com では、下記アイコンのクリックを行うと課金となります。 特に PubMed 経由で利用した場合はご注意ください。 mpg nature publishing group

・ダウンロードした論文の複製や再配布はしないようお願いします。

## Elsevier Science Direct 登録及び Select 方法について

#### 1.Elsevier Science Direct 登録方法

1.ScienceDirect の URL

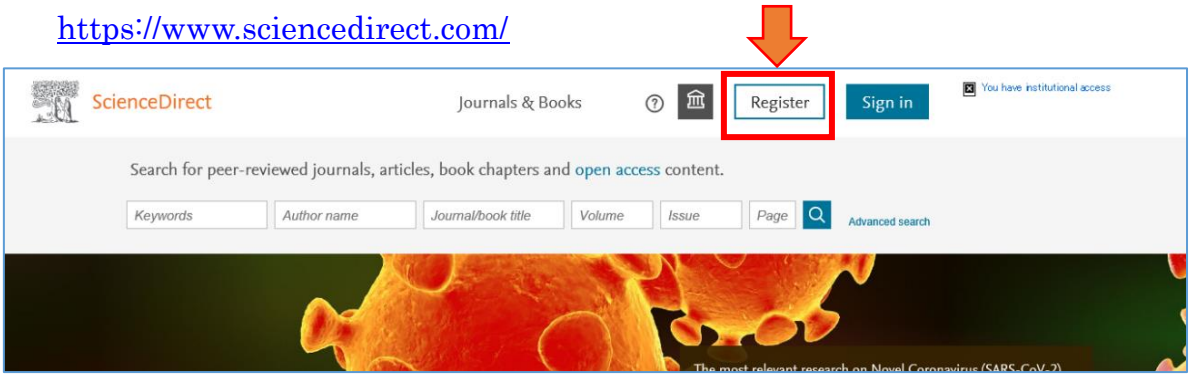

2. アドレスを入力→Continue をクリック

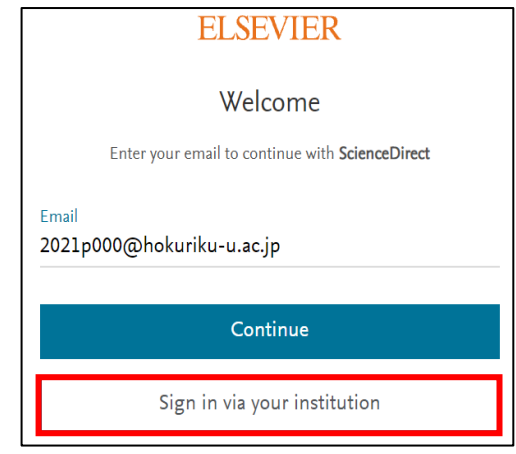

3. 氏名・パスワードを入力→Register をクリック

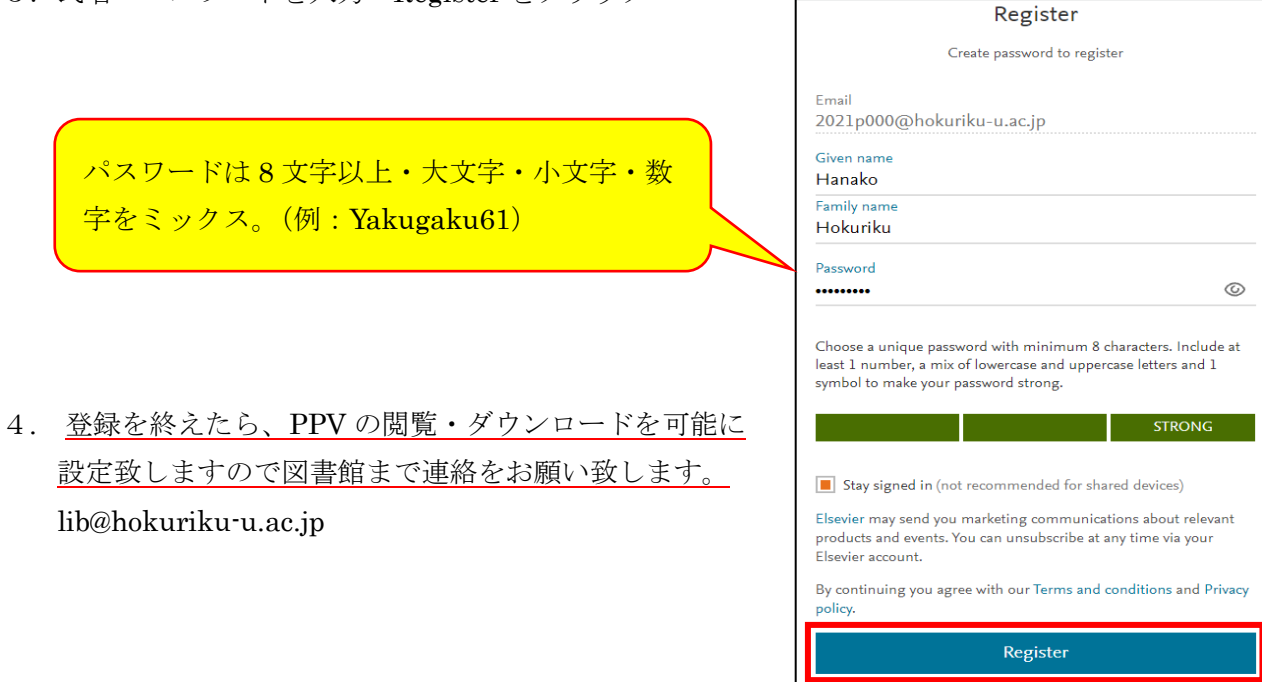

I already have an account

## 2. Pay per view (PPV) の Select 方法

### PPV の閲覧・ダウンロードを行うには、Sign in を行い下記の PPV の Select を行う必要があります。

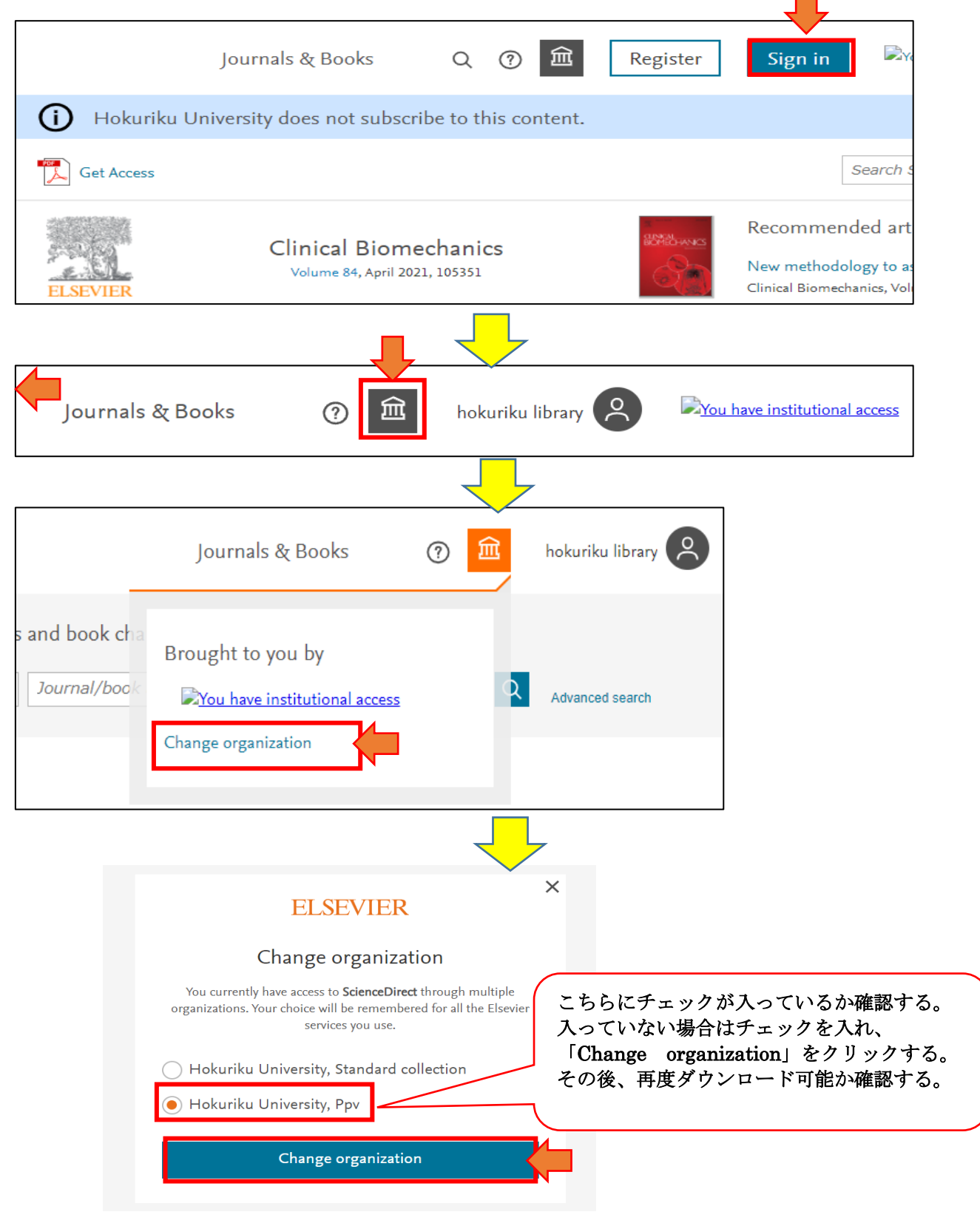

# Wiley Online Library・Nature ついて

## 1.Wiley Online Library 登録方法

1. Wiley Online Library  $\oslash$  URL

https://onlinelibrary.wiley.com/ 接続先:学内 LAN 登録の有無:有

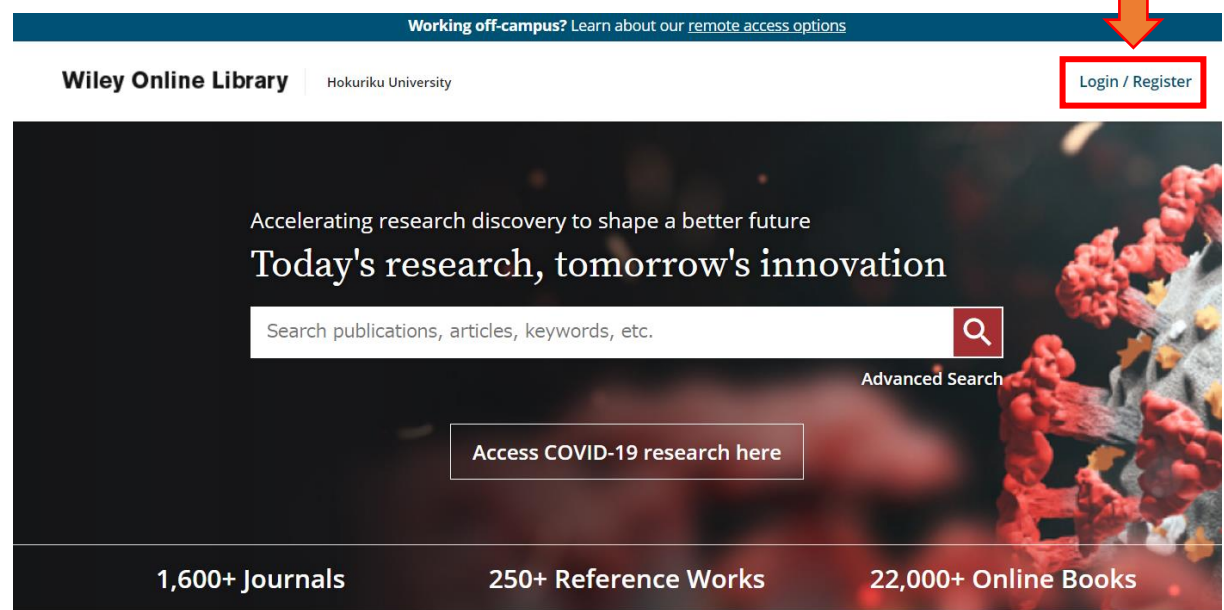

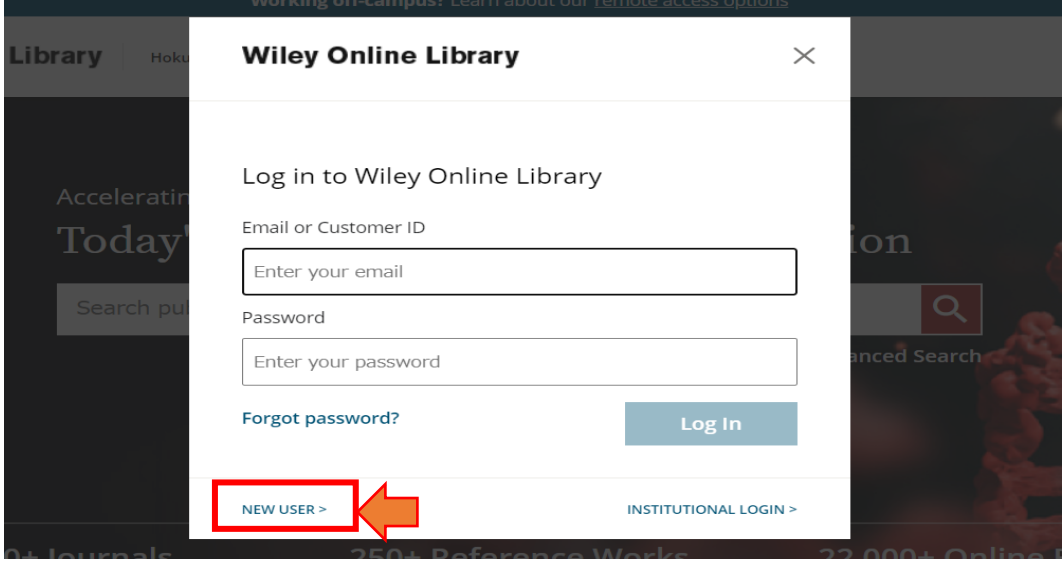

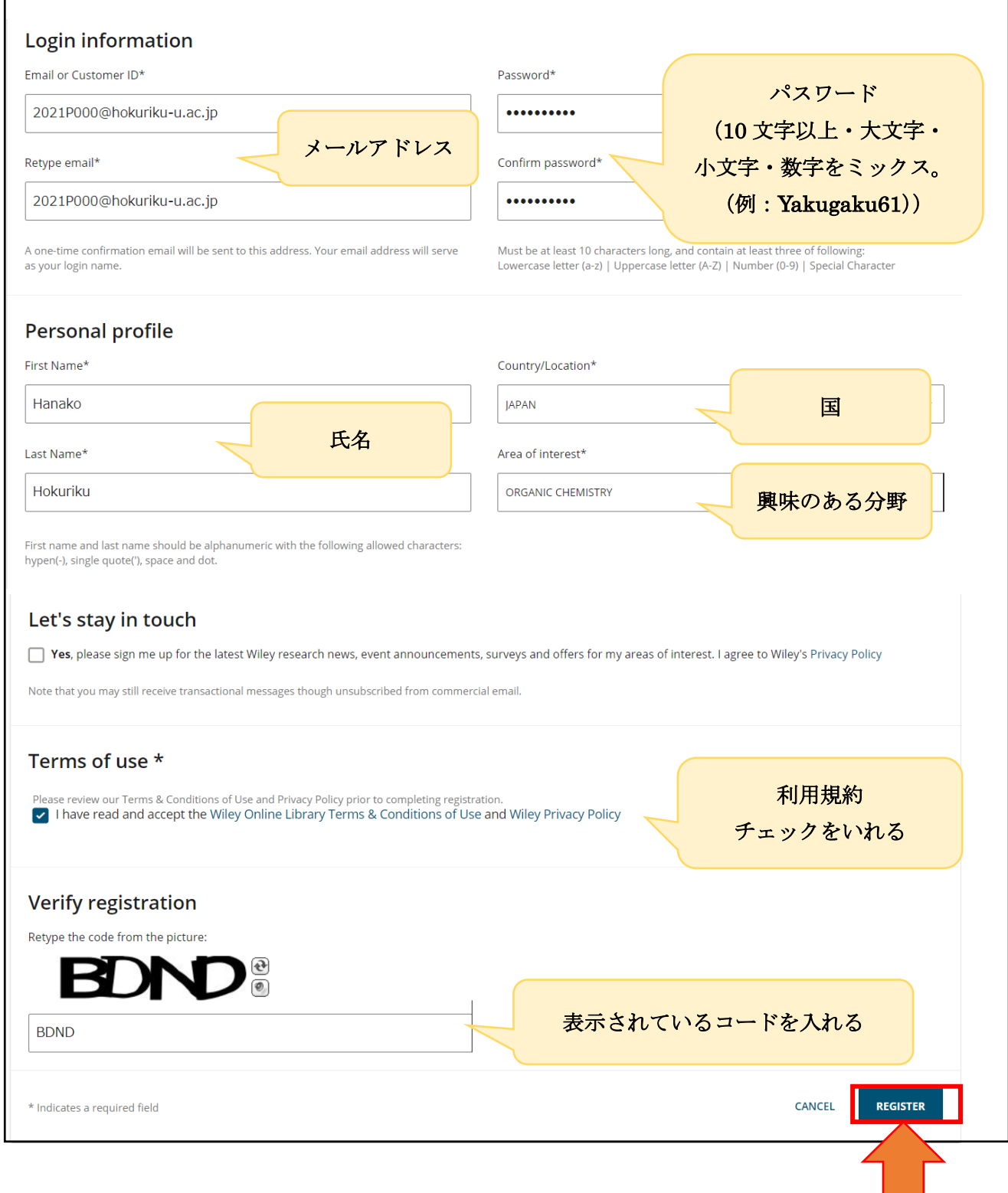

※登録を終えたら、Token の閲覧・ダウンロードを可能に

設定致しますので図書館まで連絡をお願い致します。 lib@hokuriku-u.ac.jp

#### 2.Wiley Online Library における Token のダウンロード方法

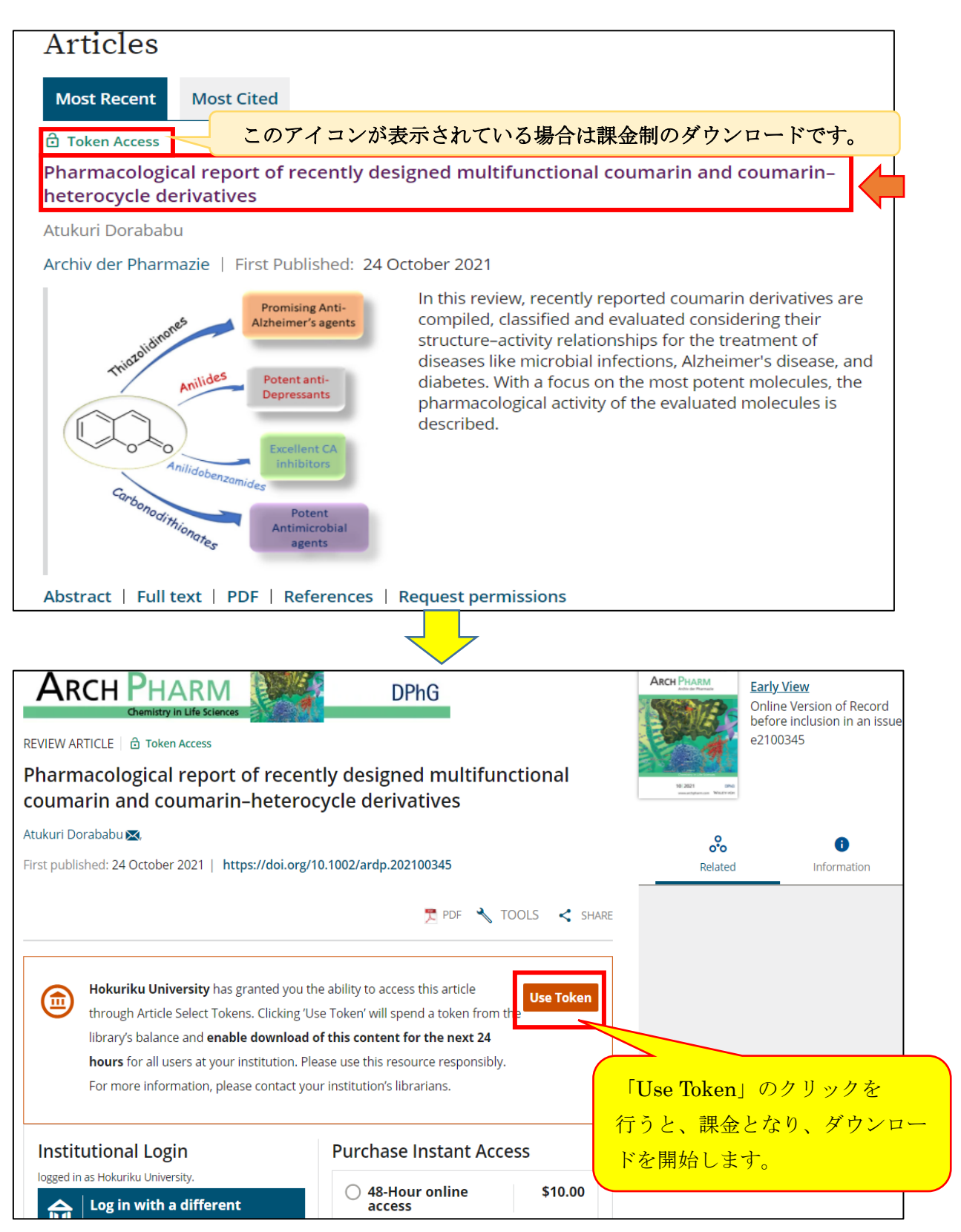

# 3.Nature のダウンロード方法

1. Nature の URL

 <https://www.nature.com/> Nature.com が提供している次のジャーナルが対象です。 <http://www.nature.com/siteindex> 接続先:学内 LAN

登録の有無:無

#### PubMed から検索した場合

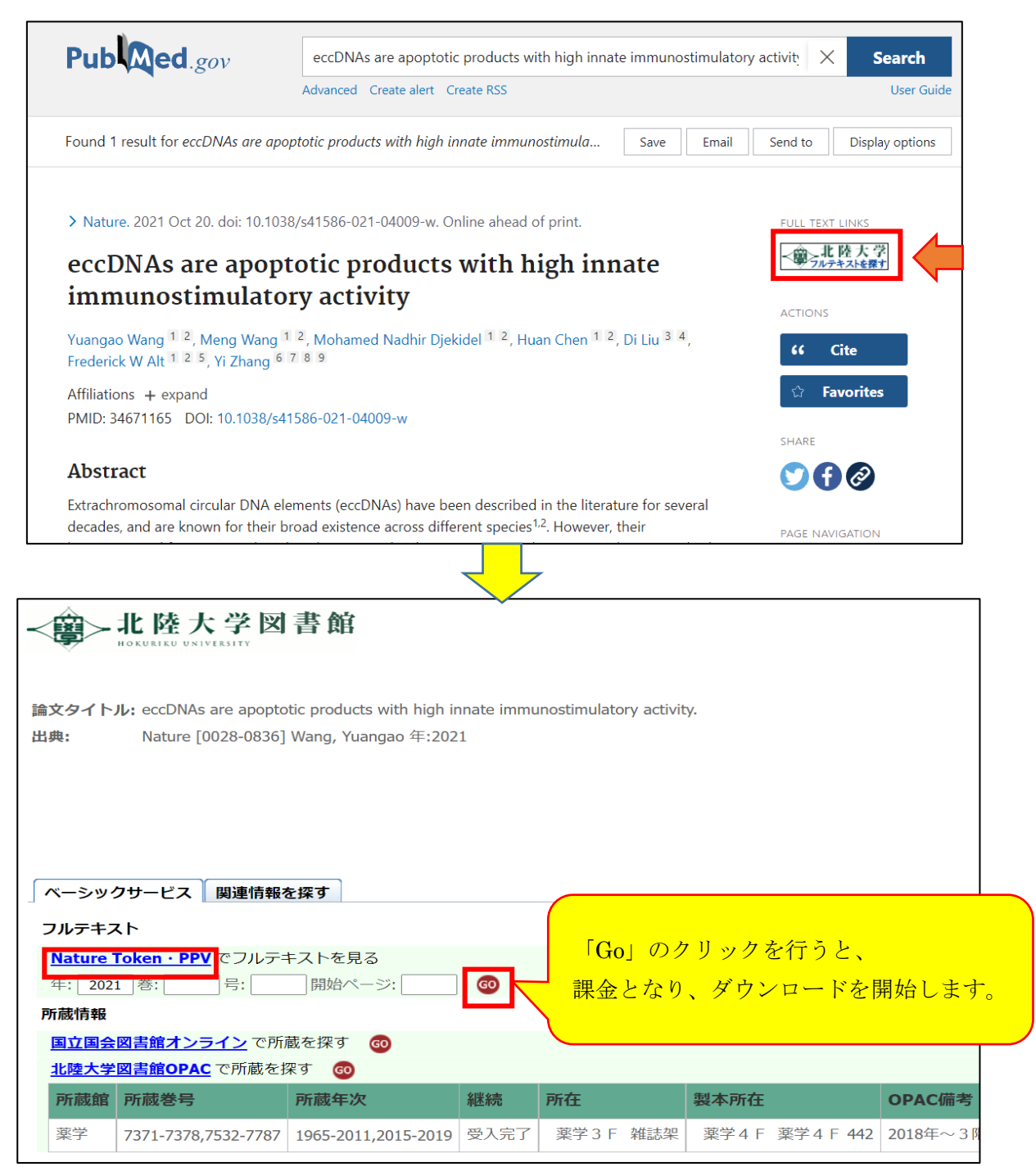

#### Nature のサイトから検索した場合

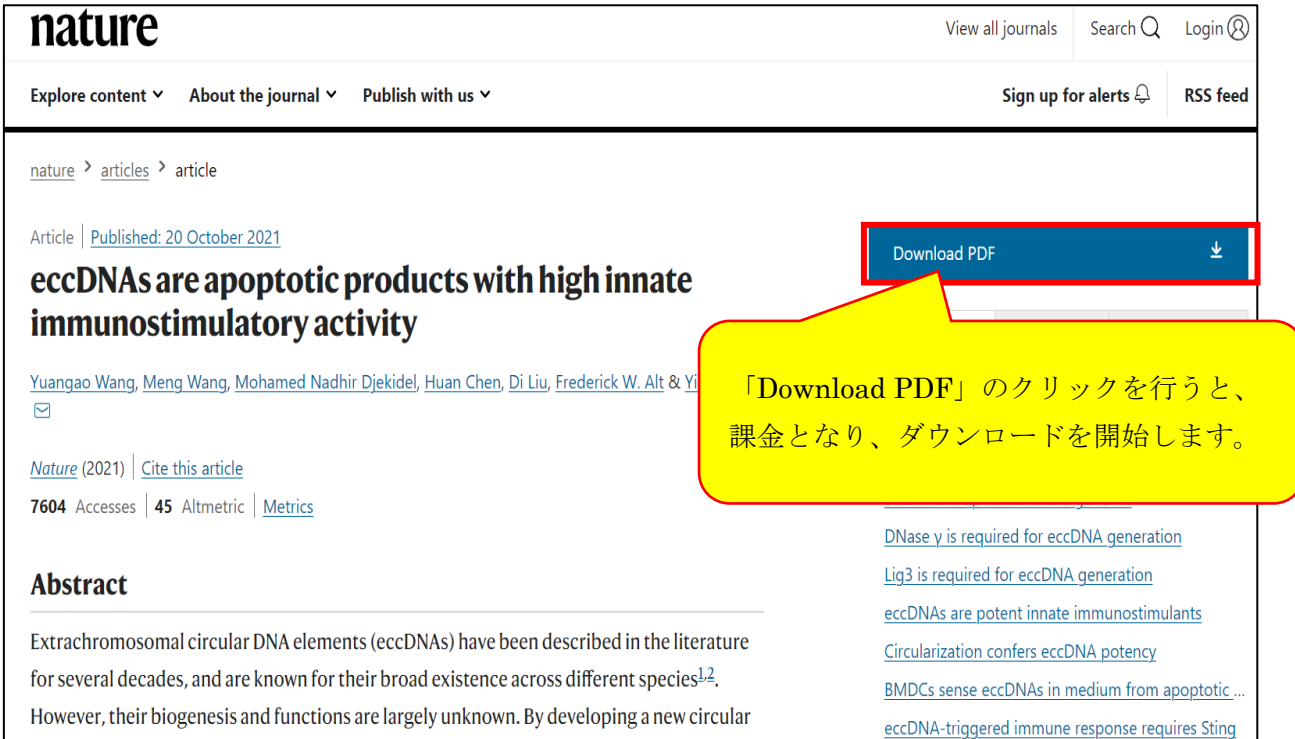